## **Sigue los siguientes 4 PASOS para inscribirte en**

 **cursos de teletrabajo**

## **1. Ingresa a [www.teletrabajo.gov.co](http://www.teletrabajo.gov.co/)**

- **2. Dirígete al botón 'Formación'**
- **3. Selecciona el curso de tú interés.**
- **4. Inscríbete.**

**Mayor Información Con:**

**Silvia Andrade [silvia\\_andrade26@hotmail.com](mailto:silvia_andrade26@hotmail.com) 3188635188**

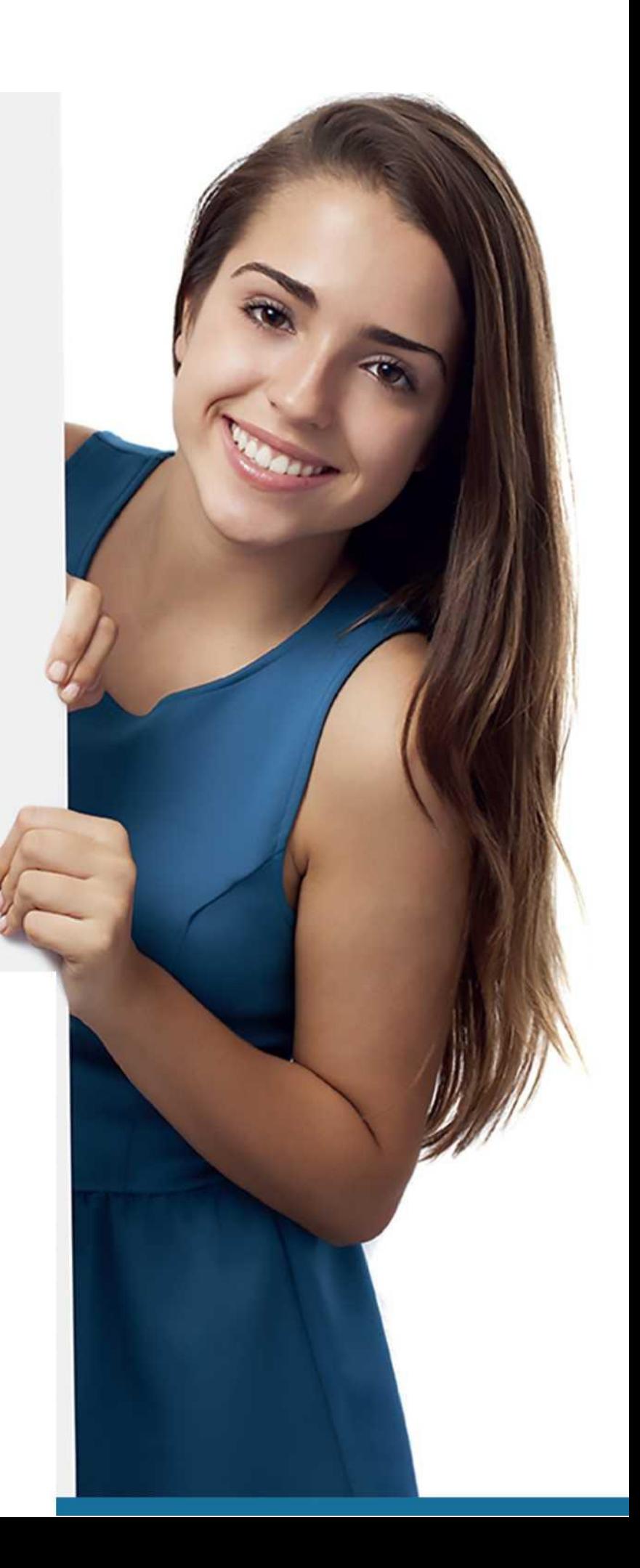